**FIRST DRAFT, GUIDA ESSENZIALE ALLA**

## Verifica delle informazioni online

Gennaio 2020

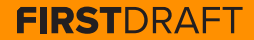

### **INDICE**

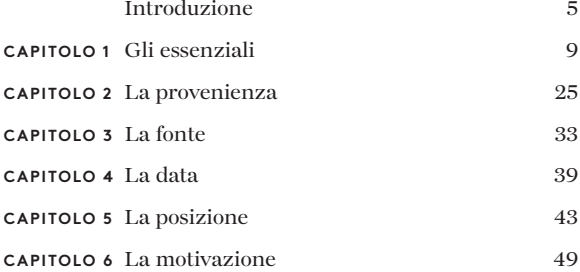

### **INFORMAZIONE SULL'AUTORE**

Shaydanay Urbani è una scrittrice e la responsabile di partnership e programmi a First Draft, dove si occupa di disinformazione e di training dei giornalisti a livello internazionale sul tema della verifica e del giornalismo responsabile. Ha una formazione in giornalismo giudiziario, lingue e politica mediorientali, politica alimentare, nonché un master in giornalismo conseguito presso la City University di New York.

Quando non lavora, balla salsa con un gruppo di ballerini professionisti a New York.

2a edizione; prima edizione ottobre 2019 A cura di Alastair Reid e Victoria Kwan Prodotto da Tommy Shane Progettato da Imagist

Quest'opera è concessa in licenza ai sensi della licenza internazionale Creative Commons Attribuzione-Non-Commerciale-Senza-Derivati 4.0. Per visualizzare una copia della suddetta licenza, visita il sito: http://creativecommons.org/licenses/by-nc-nd/4.0/

First Draft: Versioni tradotte delle Guide Essenziali x4 Maggio 2020

### **Grazie**

*Ringraziamo il nostro team di giornalisti multilingue che ha contribuito alla revisione delle traduzioni in varie lingue, guidato da Emma Dobinson di First Draft e composto da: Pedro Noel (portoghese brasiliano), Carlotta Dotto (italiano), Marie Bohner (francese), Laura Garcia (spagnolo), Nadin Rabaa della GNL di Berlino (tedesco) e il professor Umesh Arya di DataLEADS (hindi).*

*La versione originale di questa guida è stata pubblicata in inglese in ottobre 2019. La versione in italiano è stata tradotta da [Global Lingo](http://global-lingo.com) e revisionata dai membri del team di First Draft per verificarne l'accuratezza. Questa versione tradotta è stata pubblicata in giugno 2020.*

*Tutte le [Guide essenziali](http://project/first-drafts-essential-guide-to-it) in italiano*

# Introduzione

a verifica del contenuto online è un'attività che può apparire molto impegnativa, ma non è difficile Una verifica efficace si basa principalmente sulla ripetizione, sulla perseveranza e sull'utilizzo di strumenti può apparire molto impegnativa, ma non è difficile. Una verifica efficace si basa principalmente sulla digitali di indagine con un pizzico di creatività. Oggi possiamo avvalerci di tanti trucchi e strumenti per la verifica. L'aspetto più impegnativo potrebbe essere quello di ricordare tutte le risorse a tua disposizione.

Ed è qui che entra in gioco questo manuale. Questo è un breve compendio per destreggiarti nel magico mondo della verifica. Esso comprende le nozioni di base, le liste di controllo e i nostri consigli e tecniche preferiti. Inoltre, cosa ancora più importante, presenta i cinque principi della verifica e speriamo possa essere un utile e rapido testo di riferimento per capire come affrontare ognuno di essi.

Le informazioni viaggiano rapidamente e la disinformazione sta diventando così semplice da generare e diffondere che è importante per tutti i giornalisti, non solo quelli che si occupano di tecnologia o di social media, comprendere le competenze essenziali per la verifica.

Ciò vale in particolare per gli ambienti che si occupano di attualità, poiché si trovano costantemente sotto pressione per la necessità di riportare le notizie rapidamente e con chiarezza. Le redazioni devono anche proteggersi dalle bufale per non rischiare di comunicare inavvertitamente notizie false a un pubblico più vasto. Molti agenti della disinformazione hanno come obiettivo principale gli organi di informazione affidabili e utilizzano gli spazi online per diffondere dicerie false e contenuti manipolati nella speranza di raggiungere un pubblico più vasto. Per maggiori informazioni su questo tema, consulta [la Guida essenziale al](https://firstdraftnews.org/wp-content/uploads/2019/10/Responsible_Reporting_Digital_AW-1.pdf)  [giornalismo responsabile nell'era del disordine informativo](https://firstdraftnews.org/wp-content/uploads/2019/10/Responsible_Reporting_Digital_AW-1.pdf)  <u>di First Draft</u>'.

## Non farti ingannare. Impara a verificare.

### **COME USARE QUESTO LIBRO**

Prima di intraprendere una qualsiasi attività di verifica, inizia col leggere il primo capitolo, "Gli essenziali". Queste sono le nozioni da sapere e che potrebbero farti risparmiare tempo e una potenziale brutta figura.

Il resto del manuale presenta i cinque controlli basilari da effettuare su qualsiasi contenuto che desideri verificare, sia che si tratti di una fonte di un testimone oculare, un video manipolato o un meme.

Tra questi capitoli, quello sulla "Provenienza" è il più importante, quindi ti invitiamo a dedicarci particolare attenzione. In alternativa, puoi sfogliare il libro a tuo piacimento o consultare direttamente l'elenco di suggerimenti che più ti interessa.

La verifica è un processo fluido di ricerca di nuovi indizi e di conferma delle evidenze, e i progressi compiuti su un controllo potrebbero esserti d'aiuto con un altro controllo.

### 10 VERIFICA DELLE INFORMAZIONI ONLINE

**CAPITOLO 1**

## Gli essenziali

 $\sum_{\text{fatti}} \text{juma di verificare un qualsiasi contenuto online,}$  fatti questa prima domanda essenziale: il contenu<br>che sto guardando è correlato a un evento<br>realmente accaduto? fatti questa prima domanda essenziale: il contenuto che sto guardando è correlato a un evento realmente accaduto?

In alcune circostanze, come un evento di attualità, questa domanda potrebbe essere proprio quello che stai cercando di accertare con la tua verifica. Ma in alcuni casi non lo è.

Immagina di trovare un video in cui si dichiara che ci sono lunghe code e passeggeri scontenti all'aeroporto internazionale O'Hare di Chicago. Prima di addentrarti nella verifica della persona che ha fatto il video, la data e l'ora, o il luogo, la tua prima domanda dovrebbe essere questa: ci sono realmente delle segnalazioni di problemi all'aeroporto?

Un altro esempio è il famigerato titolo emerso prima delle elezioni americane del 2016: "Il Papa sostiene Donald Trump". Puoi fare tutte le verifiche che vuoi sul sito web, chi l'ha creato, quando è stato pubblicato l'articolo e fin dove si è diffuso, e così via, ma è l'affermazione di base dell'articolo che dovresti controllare come prima cosa.

### **I 5 PRINCIPI DELLA VERIFICA**

Un aspetto della verifica che ne facilita l'insegnamento è che è facile da scomporre. Questo perché se stai guardando un video di un testimone oculare, una foto manipolata, un account sockpuppet o un meme, i controlli basilari da effettuare sono sempre gli stessi:

### **1 . PROVENIENZA**

Stai guardando l'account, l'articolo o il contenuto originale?

### **2 . FONTE**

Chi ha creato l'account o l'articolo, o ha acquisito il contenuto originale?

### **3 . DATA**

Quando è stato creato?

### **4 . POSIZIONE**

Dove è stato aperto l'account, creato il sito web o acquisito il contenuto?

### **5 . MOTIVAZIONE**

Perché è stato aperto l'account, creato il sito web o acquisito il contenuto?

Più informazioni hai su ogni principio, più efficace sarà la tua verifica.

### **L'ELUSIVITÀ DELLA CERTEZZA**

La verifica non è quasi mai totalmente perfetta. Si tratta più che altro di cercare indizi e raccogliere evidenze di conferma. Immaginati la bacheca un po' vecchio stile di un detective. Sopra ci attacchiamo vari frammenti di informazioni: un luogo, un nome, una citazione evocativa. Le linee che collegano i vari indizi creano una rete di connessioni. In questo consiste la verifica digitale: gli stessi vecchi metodi che i giornalisti e gli investigatori hanno sempre usato per arrivare alla verità, ma applicati al world wide web.

Quindi ti invitiamo a tirar fuori lo Sherlock Holmes che è dentro di te, a raccogliere più evidenze possibili, ma ad accettare anche il fatto che non potrai sempre avere una risposta definitiva. Il fatto che la certezza ci sfugga significa che è ancora più importante essere diretti su quello che sappiamo e quello che non sappiamo, soprattutto se il nostro racconto si basa su tali informazioni.

Le pagine seguenti sono due procedure che abbiamo creato per la verifica dei media visivi, una per le foto e una per i video, che ti aiuteranno a valutare quanto sia ineccepibile la tua verifica e dove potrebbero esserci delle falle.

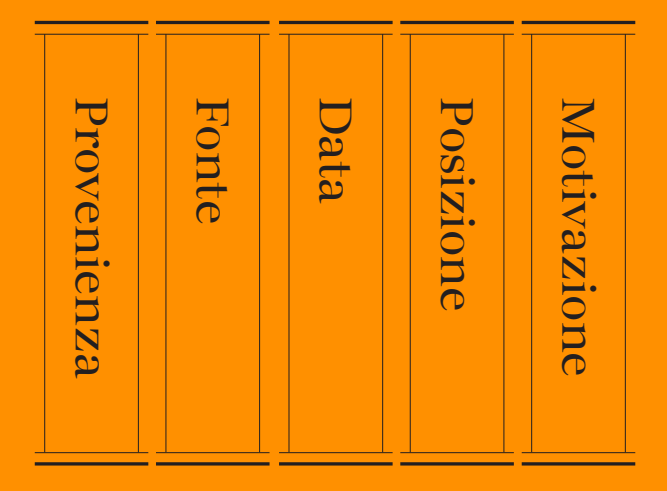

I 5 principi della verifica visiva. Fonte: First Draft.

### **GUIDA ALLA VERIFICA VISIVA: FOTO**

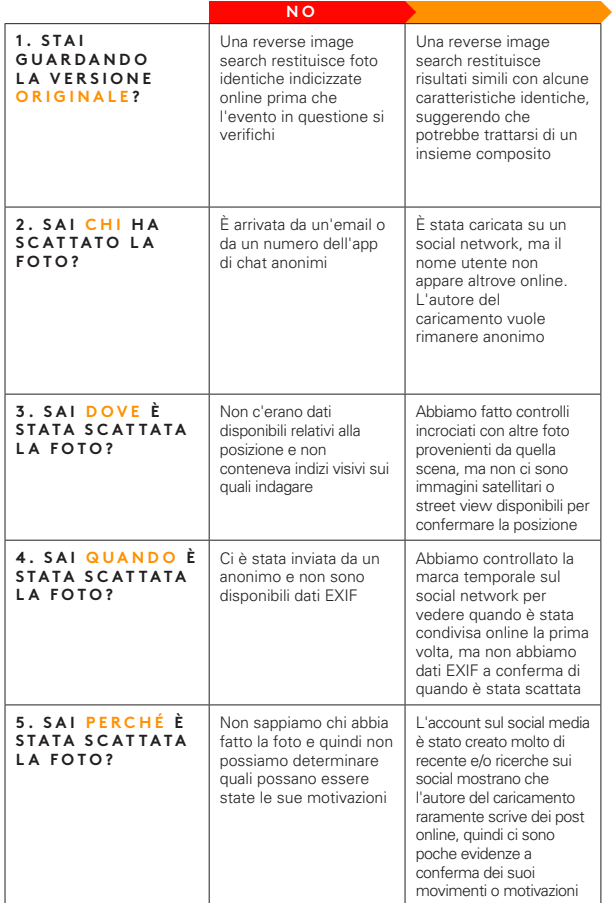

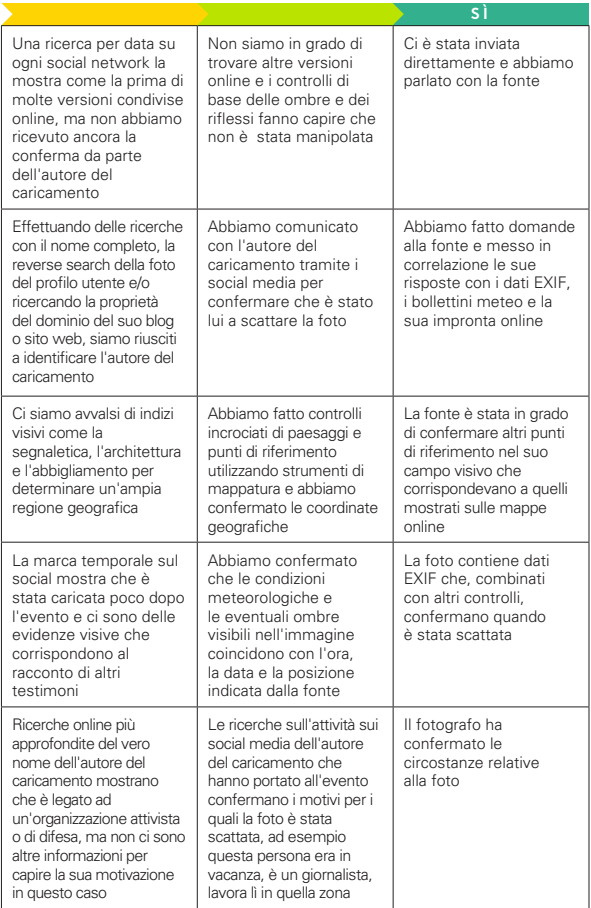

### **GUIDA ALLA VERIFICA VISIVA: VIDEO**

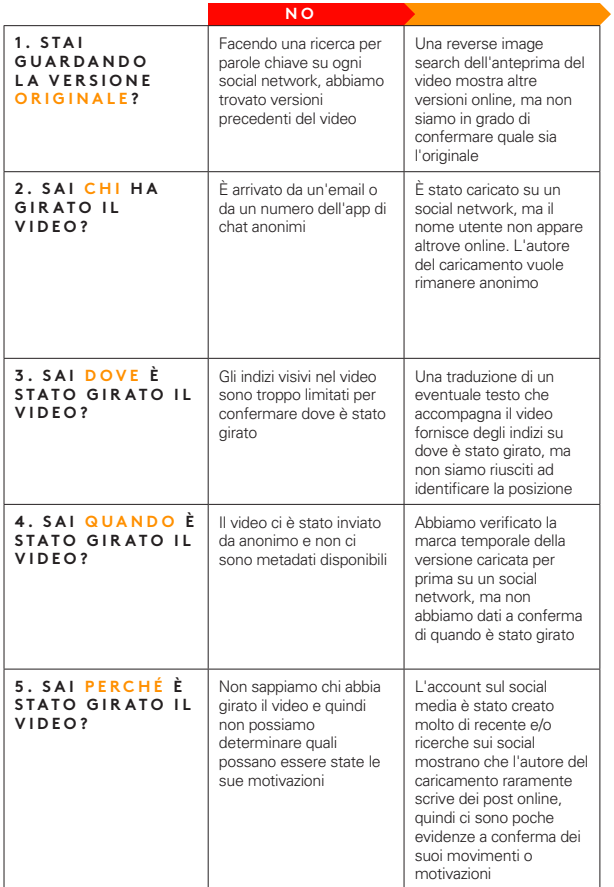

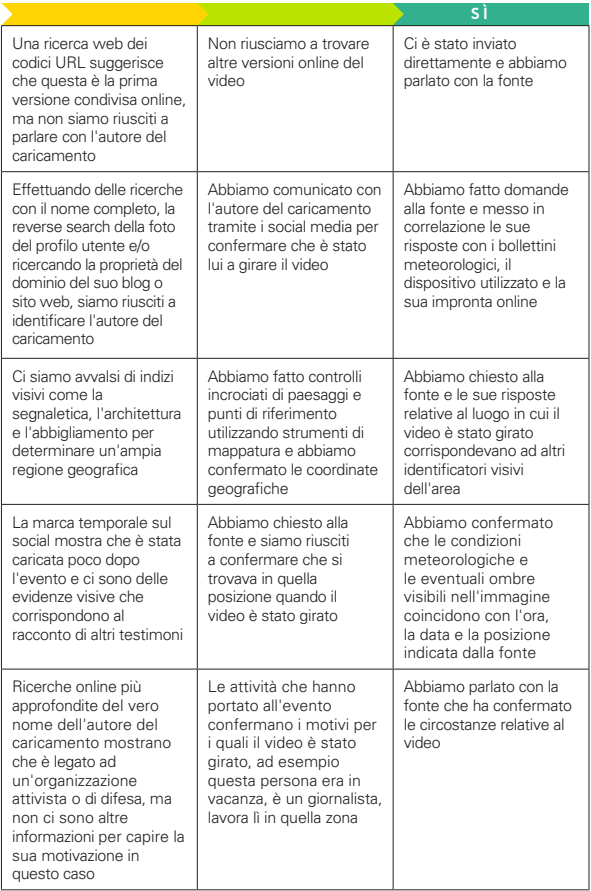

### **VAIF IA PFNA VERIFICARE?**

#### **FAI ATTENZIONE QUANDO TI ADDENTRI NELLA VERIFICA**

Spesso la verifica richiede pochi minuti. Altre volte può trascinarti in un inutile vortice di ossessione. Impara a capire quando ha più senso arrendersi. Inoltre sii consapevole del fatto che sviluppare troppo attaccamento per un'ipotesi sull'origine di un contenuto o sulla sua autenticità, non solo può compromettere l'integrità della tua verifica, ma può anche tradursi in un enorme spreco di tempo.

### "Siamo umani ed è facile avere una reazione istintiva sulla veridicità o meno di un contenuto. Ma dobbiamo rimanere sempre scettici."

Ricorda sempre il vecchio detto dell'editore: anche se tua madre ti dice che ti vuole bene, controlla che sia vero.

Internet è un posto ampio e cavernoso. Se cerchi un'evidenza in maniera troppo minuziosa, rischi di perderti delle evidenze contrastanti lungo il percorso.

### **COMPRENDERE LA DIFFUSIONE**

Segnalare la misinformazione è un'arte complessa. La ricerca dimostra che anche scrivere "debunk" può, in alcune circostanze, consolidare false dicerie nella mente delle persone. Questo significa che segnalare una "informazione errata", anche quando è fatto con buone intenzioni, può dare maggiore esposizione a contenuti che altrimenti sarebbero svaniti nel nulla.

Se sei alle prese con la verifica di un contenuto ingannevole perché vuoi segnalarlo o scrivere un debunk, valuta prima qual è la diffusione di quel contenuto online.

Quante persone hanno già visto una dichiarazione falsa? Spesso è difficile da quantificare con le metriche disponibili, che di solito sono soltanto condivisioni, like, retweet, opinioni o commenti. Ma è importante provare a farlo. Anche le community piccole o quelle di nicchia possono apparire più significative online.

Se vedi un contenuto che ha avuto un engagement molto basso, potresti decidere che non valga la pena verificarlo o scriverne.

Per maggiori informazioni al riguardo, consulta [la Guida](https://firstdraftnews.org/wp-content/uploads/2019/10/Responsible_Reporting_Digital_AW-1.pdf)  [essenziale per il giornalismo responsabile nell'era del](https://firstdraftnews.org/wp-content/uploads/2019/10/Responsible_Reporting_Digital_AW-1.pdf)  <u>disordine informativo di First Draft</u><sup>1</sup>.

### **CONSIGLI PER RISPARMIARE TEMPO E NON SENTIRSI FRUSTRATI**

### **DOCUMENTALO**

Fai degli screenshot di tutto! I contenuti possono essere eliminati o rimossi rapidamente dalla piattaforma host. Potresti rimanere sorpreso dalla velocità con cui si possono perdere informazioni cruciali. È anche importante per la trasparenza della tua verifica.

• Puoi fare uno screenshot su Mac OS premendo command+shift+5 e poi trascinando il cursore sull'area che desideri acquisire o utilizzare lo strumento di cattura su Windows.

- • Potrebbe essere utile utilizzare uno strumento di cattura schermo come Evernote che ti consente di raccogliere rapidamente diverse evidenze.
- • [Wayback Machine](https://chrome.google.com/webstore/detail/wayback-machine/fpnmgdkabkmnadcjpehmlllkndpkmiak)2 è un'estensione del browser che consente di salvare le versioni archiviate di pagine web.
- • [Hunch.ly3](https://www.hunch.ly/) è uno strumento molto potente che consente di documentare un'intera indagine estraendo automaticamente schermate del browser e catalogandole. È uno strumento a pagamento, quindi non per tutti, ma se hai bisogno di un sistema affidabile per documentare le indagini, potrebbe valerne la pena.

### **NON DIMENTICARE DI FARE RICERCHE**

Esistono molti ottimi strumenti per la verifica e parleremo di molti di essi in questa guida. Ma ricorda che a volte basta una semplice ricerca su Google.

### **NON DIMENTICARE DI USARE IL TELEFONO.**

In molte situazioni, lo scenario migliore è quello in cui riesci a reperire un numero di telefono o l'indirizzo email di una fonte per contattare direttamente questa persona e chiedere informazioni sul contenuto che ha condiviso. Anche inviando un semplice il messaggio diretto puoi iniziare una conversazione in privato in cui potrai scoprire molto più di quanto faresti altrimenti.

### **PREPARA UN TOOLKIT.**

Se stai per fare molte verifiche o altri tipi di ricerche digitali, vale la pena impostare un sistema di segnalibri che metta in ordine tutti i tuoi siti preferiti. Come accennato in precedenza, una delle sfide principali può essere proprio quella di ricordarti gli strumenti a tua disposizione.

Avere le cartelle con i segnalibri in un browser è una cosa positiva, ma noi preferiamo salvare gli strumenti di verifica nella pagina [Start.me4](https://start.me/start/gb/start-page) . Visualizza tutti i tuoi segnalibri in modo ordinato e ti consente di impostare rapidamente e aggiungere continuamente nuove risorse. Puoi usarla come homepage o come segnalibro altrove.

### **MONITORA SIMULTANFAMENTE L CONTENUTI CORRELATI**

Durante la verifica di un contenuto, può essere utile avere una dashboard di monitoraggio e un sistema di allerta impostati per poter visualizzare gli eventuali contenuti simili che vengono pubblicati. Ad esempio, puoi utilizzare le parole chiave e la lingua del contenuto che stai esaminando per impostare una colonna di ricerca in Tweetdeck, o impostare un elenco di account che spesso interagiscono con la tua fonte. Per maggiori informazioni su come monitorare i social media in maniera efficiente, consulta la Guida essenziale alla raccolta di notizie e al monitoraggio dei social web di First Draft.4

### **RIMANI AGGIORNATO**

La verifica è in continua evoluzione. Le piattaforme tecnologiche modificano le loro impostazioni di privacy, gli strumenti di ricerca vengono rimossi e ne vengono creati di nuovi. Se vuoi restare al passo con questi cambiamenti, ti consigliamo di aggiornare regolarmente il tuo toolbox o documentarti sulle ultime tecniche nella community della verifica e dell'intelligence open source (OSINT). Esistono molti elenchi pubblici OSINT/di verifica su Twitter che puoi seguire per fare questo. Consulta la Guida essenziale alla raccolta di notizie e al monitoraggio di First Draft per maggiori informazioni su come trovare e creare degli elenchi.

### **TUTELA TE STESSO**

Ci sono molte precauzioni di sicurezza da prendere quando ti addentri nel mondo delle indagini digitali, ma soprattutto se intendi trascorrere del tempo in spazi più chiusi e anonimi come Discord. Ecco alcune nozioni di base da prendere in considerazione:

- • Assicurati di avere alti livelli di sicurezza digitale personale. Utilizza un gestore di password ove possibile.
- • Verifica la tua impronta digitale e le impostazioni di privacy su tutti i tuoi account social. Quanto potrebbe scoprire qualcuno su di te, la tua famiglia e i tuoi amici tramite i tuoi account?
- • Valuta l'utilizzo di una VPN e di un browser anonimo come Tor.
- • Se partecipi o interagisci con persone in spazi chiusi e anonimi, fai attenzione alla quantità di informazioni personali che diffondi.

### **L'ETICA E LE NORME SONO SEMPRE VALIDE**

Fare giornalismo digitale non significa che l'etica giornalistica di base e le norme non valgano più. Semmai potrebbero esserci nuove considerazioni di carattere etico a cui non avevi pensato. Ecco alcuni punti e domande su cui soffermarsi:

• Proprio come un'email non è mai come un'intervista fatta di persona, non lo è nemmeno una citazione presa da un post su internet. Parla direttamente con le persone quando ti è possibile.

- • Alcuni strumenti di verifica sfruttano il modo in cui le piattaforme dei social media oscurano le impostazioni sulla privacy e inducono le persone a condividere cose che non si sono accorte fossero pubbliche. Evita di curiosare inutilmente nella vita privata di qualcuno.
- • Se stai facendo uno screenshot e documentando dei dati dai social media, tieni conto che tali dati si riferiscono a persone reali. Se i tuoi sistemi non sono sicuri e se qualcuno dovesse impossessarsi dei tuoi dati, potresti inavvertitamente mettere a rischio le persone.
- • Se stai per pubblicare qualcosa in spazi chiusi o anonimi durante la verifica, hai intenzione di farlo utilizzando il tuo vero nome?
- • Inoltre, dichiarerai apertamente le ragioni per le quali sei in quegli spazi?

Per maggiori informazioni su etica e giornalismo responsabile, consulta [la Guida al giornalismo](https://firstdraftnews.org/wp-content/uploads/2019/10/Responsible_Reporting_Digital_AW-1.pdf)  [responsabile nell'era del disordine informativo di First](https://firstdraftnews.org/wp-content/uploads/2019/10/Responsible_Reporting_Digital_AW-1.pdf)  <u>[Draft](https://firstdraftnews.org/wp-content/uploads/2019/10/Responsible_Reporting_Digital_AW-1.pdf)</u>' e il capitolo sulle Considerazioni di carattere etico della Guida a gruppi chiusi, app di messaggistica e app online di First Draft.5

### 26 VERIFICA DELLE INFORMAZIONI ONLINE

**CAPITOLO 2**

# La provenienza

Che cos'è il contenuto originale? Questo è il controllo provenienza dà accesso al contesto e alla motivazione. più importante nel processo di verifica e quello va sempre eseguito per primo. Comprendere la Se il contenuto che vedi non è nella forma in cui è apparso originariamente online, potresti perdere il modo in cui lo stesso il contenuto è apparso per la prima volta in un articolo anni prima. Potrebbe aver fatto parte di un tormentone su 4chan o essere emerso in seguito a una campagna coordinata in un gruppo Facebook. Se non stai guardando l'originale, anche molti altri dettagli (come chi l'ha pubblicato, quando, dove, perché) potrebbero essere inesatti, cosa che comprometterebbe il resto della tua verifica.

### **FAI ATTENZIONE!**

È molto facile scaricare contenuti da un sito web o da Twitter e poi caricarli su un'altra piattaforma social. Questi vengono definiti "scrapes" e rendono più difficile capire se stai guardando un contenuto originale.

### **REVERSE IMAGE SEARCH**

Una reverse image search consiste nell'utilizzare un potente software per trovare immagini corrispondenti o simili in un grande database come Google Immagini. Ci avvaliamo della reverse image search in molte verifiche, e questo per due motivi principali.

• I media visivi hanno un forte impatto, il che significa che molta della misinformazione più efficace si diffonde sotto forma di foto e video.

• Le reverse image search ci aiutano a scoprire la provenienza, vale a dire l'origine del contenuto, o perlomeno eventuali versioni precedenti del contenuto. Se sai che esistono delle versioni precedenti di un'immagine presentata online come nuova, ciò ti fornisce un'indicazione immediata che potrebbe trattarsi di un'immagine fuori contesto, riproposta o ingannevole.

### **UNA GUIDA AGLI STRUMENTI**

Ognuno dei principali motori di reverse image search è un po' diverso dall'altro. Ecco una breve descrizione delle differenze.

### **GOOGLE IMMAGINI:**

La parte più utile dei risultati della [reverse image search di](https://www.google.com/imghp?hl=en)  [Google](https://www.google.com/imghp?hl=en)5 si trova in fondo, alla voce "Pagine che contengono immagini corrispondenti", dove possiamo vedere gli articoli che hanno utilizzato la foto in precedenza. Purtroppo, Google non ci consente di ordinare i nostri risultati di ricerca per data, ma ci consente di selezionare un intervallo di date personalizzato per restringere i risultati. Vai su images.google.com, clicca sull'icona della fotocamera nella barra di ricerca e carica un'immagine oppure, se utilizzi Chrome, clicca con il tasto destro su un'immagine e seleziona "Cerca su Google con un'immagine".

### **YANDEX:**

Il motore di ricerca russo Yandex<sup>6</sup> dispone di un ampio database e di alcune funzioni extra che Google non ha, come la ricerca dei volti o di immagini che sono state capovolte. Se non trovi qualcosa su Google, prova con Yandex.

**TINEYE:**

Il vantaggio di <u>TinEye</u><sup>7</sup> è che questa piattaforma consente di organizzare facilmente i risultati delle ricerche per data. Ciò significa che puoi vedere rapidamente la prima registrazione online di una fotografia, il che aiuta a scoprirne la provenienza. L'aspetto negativo è che il motore ha un database di foto online molto più piccolo, quindi se stai cercando qualcosa di più confuso, potresti non trovarlo lì.

## Lo strumento  $n<sub>1</sub>$ raccomandato **da noi:** ESTENSIONE PER REVERSE **I M A G E S E A R C H D I R E V E Y E ( [CHROME](https://chrome.google.com/webstore/detail/reveye-reverse-image-sear/keaaclcjhehbbapnphnmpiklalfhelgf?hl=eniklalfhelgf?hl=en) 8 O [FIREFOX](https://addons.mozilla.org/en-GB/firefox/addon/reveye-ris/) <sup>9</sup> ).**

L'estensione del browser RevEye ti consente di cliccare con il tasto destro su una foto ed eseguire immediatamente una ricerca su una qualsiasi delle piattaforme di cui sopra e altre, o tutte insieme.

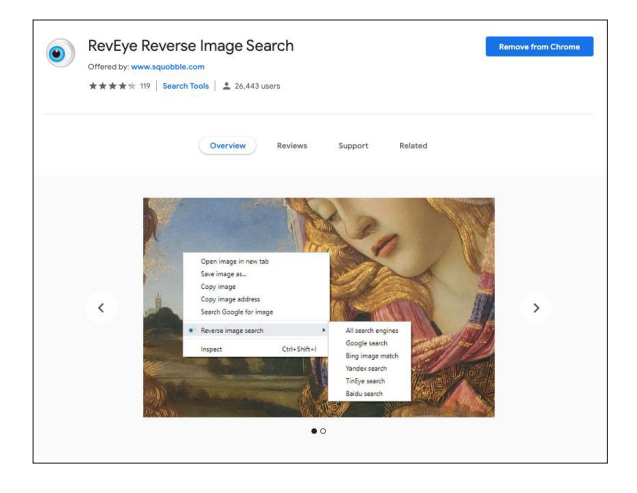

Fig. 2: Reverse image search di RevEye, come disponibile sullo store online di Chrome. [Consultato in data 7 settembre 2019](https://chrome.google.com/webstore/detail/reveye-reverse-image-sear/keaaclcjhehbbapnphnmpiklalfhelgf)<sup>8</sup>. Screenshot dell'autore.

### **VERIFICA VIDEO E UTILIZZO DI INVID**

Trovare la provenienza dei video è simile alla verifica delle foto. Spesso il primo fotogramma di un video viene utilizzato come immagine "thumbnail" di un video (l'immagine di anteprima prima della riproduzione di un video), quindi è un punto di partenza utile da cui iniziare la ricerca. Fai uno screenshot di un fotogramma del video ed esegui una reverse image search su di essa esattamente come faresti con una qualsiasi altra immagine.

Uno degli strumenti più potenti per la verifica dei video è [il plugin di verifica InVID](https://www.invid-project.eu/tools-and-services/invid-verification-plugin/)10, che puoi usare tramite un'estensione del browser Chrome o Firefox. Ecco alcune delle sue funzionalità:

- • Facilita l'indagine sulla provenienza scomponendo qualsiasi video proveniente dai social media in anteprime e poi con un clic ti consente di farne una reverse image search.
- • Mostra i dati di base associati al video: data di caricamento e informazioni sull'orario, informazioni sull'account dell'utente, condivisioni e like e qualsiasi testo ad esso connesso.
- • Utilizza l'elaborazione del linguaggio naturale per individuare qualsiasi commento sul video che può essere utile alla verifica: vale a dire eventuali commenti che potrebbero fornire indizi sul fatto che il video sia originale, ingannevole o fuori contesto.
- • Dispone di uno strumento di lente d'ingrandimento che consente di ispezionare rapidamente piccoli testi in una foto o in un video, come un numero di identificazione sul fianco di un aereo.

### **CONTROLLARE LE VERSIONI PRECEDENTI DI SPAZI ANONIMI**

Misinformazione, meme e altri tipi di contenuti generati dagli utenti sul social web hanno spesso origine in spazi più chiusi e anonimi. Se cerchi la prima versione di un meme o di una dichiarazione sospetta, a volte vale la pena cercare in questi spazi.

- • Usa Reddit: puoi utilizzare la barra di ricerca principale o lo strumento di monitoraggio Reddit come TrackReddit.com<sup>11</sup>.
- • [4chansearch.com](http://4chansearch.com)12 consente di effettuare la ricerca sul sito 4chan e sull'archivio 4chan
- • [Gab.ai](http://Gab.ai)13 è una specie di Twitter alternativo dove sono confluiti molti utenti che sono stati sospesi.
- • I canali Discord, i gruppi Facebook e i gruppi WhatsApp sono più difficili da trovare e da ricercare, ma può valere la pena fare uno sforzo.

### 3 4 VERIFICA DELLE INFORMAZIONI ONLINE

**CAPITOLO 3**

## La fonte

Chi ha acquisito il contenuto originale? Quando<br>
ha postato un contenuto e chi l'ha acquisito. La fonte<br>
primaria è chi l'ha acquisito. Ad esempio, è del tutto plausibil parliamo di verifica di una fonte, distinguiamo tra chi primaria è chi l'ha acquisito. Ad esempio, è del tutto plausibile che qualcuno al Cairo abbia registrato un video come testimone oculare sul proprio telefono, lo abbia inviato a un amico a Parigi e che questo amico abbia pubblicato il video su Twitter. Ma la fonte primaria è il testimone oculare al Cairo. Questa è la persona che dobbiamo identificare. Identificare le fonti primarie può essere difficile ma utile per rendere più sicure le verifiche. In questo capitolo scoprirai alcuni suggerimenti e risposte su come farlo.

### **DOMANDE PRINCIPALI DA PORRE SULLE FONTI**

- • Chi è l'autore del caricamento?
- • Guarda gli altri contenuti caricati: che informazioni ti forniscono sull'account?
- • È possibile che abbia caricato questo contenuto ma non ne sia l'autore?
- • È plausibile che la persona proprietaria dell'account si trovasse in prossimità della posizione in cui l'evento ha avuto luogo?
- • Riesci a trovare informazioni di contatto? Cerca un numero di telefono o un'email in modo da poter parlare direttamente con questa persona. È necessario parlare con la fonte prima di fare qualsiasi affermazione sulla sua identità.

### **SUGGERIMENTI PER INDAGARE SULLE FONTI**

Molte persone seminano notevoli tracce digitali ed è incredibile quello che puoi apprendere consultando i loro diversi account social.

Ecco qualche consiglio:

- • Guarda il nome utente dell'account e vedi se riesci a trovare altri account con lo stesso nome utente.
- • Fai una reverse image search sulle immagini del suo account.
- • Cerca la lingua del contenuto per vedere se ci sono altri account che pubblicano esattamente lo stesso materiale.
- • Se trovi informazioni di contatto associate all'account, inseriscile in una barra di ricerca per vedere se ti rimanda ad account di altri social media.
- • Puoi inserire un indirizzo email su Skype per visualizzare tutti gli utenti associati a quell'indirizzo.
- • Cerca la fonte su LinkedIn per vedere se riesci a reperire delle informazioni identificative utili.
- • Molti post sui social network hanno un identificatore univoco che di solito si trova alla fine dell'URL. Puoi copiare quell'identificatore e incollarlo su Google per vedere dove altro è stato inserito il contenuto.
- • Cerca un sito web che è associato all'account del social media e ricerca sul sito eventuali informazioni identificative.

### **SI TRATTA DI UN ACCOUNT AUTOMATIZZATO?**

Oggigiorno si parla molto dei bot e ci sono molti strumenti che cercano di stabilire se gli account social siano automatizzati o meno (ad esempio Hoaxy<sup>14</sup> o [BotSentinel](https://botsentinel.com/)<sup>15</sup>). Ma attenzione: l'indagine sui bot è una scienza imprecisa.

Ecco quello che devi sapere:

- • Molti strumenti usano il parametro di 50 tweet al giorno come misura per prevedere se un account sia automatizzato. Ma naturalmente moltissimi account che non sono affatto automatizzati superano facilmente questo numero.
- • Quello che è importante non è capire se un account sia automatizzato o meno, ma se l'account diffonde sistematicamente la misinformazione online, che sia esso umano o meno.
- • I "cyborg", ad esempio, sono persone che mostrano un comportamento simile ai bot, come pubblicare frequentemente e sistematicamente tutto il giorno. Alcuni cyborg vengono pagati per fare questa attività. Altri sono accaniti sostenitori di una fazione o di un candidato politico e vedono nell'amplificazione online un modo per supportare la causa.
- • Se sei ancora interessato a capire se un account sia automatizzato, un parametro di misura migliore potrebbe essere costituito dalle interazioni su Twitter nel corso della giornata. La maggior parte degli esseri umani ha bisogno di dormire, e quindi la loro attività dovrebbe essere pari a zero in quei momenti. Eppure non è comunque un indicatore perfetto perché i tweet possono essere facilmente programmati per apparire solo la mattina, al risveglio.

### UTILIZZARE TWITONOMY PER COMPRENDERE **GLI ACCOUNT TWITTER**

[Twitonomy](https://www.twitonomy.com/)16 è un ottimo strumento che noi utilizziamo per indagare sugli account di Twitter. Ecco alcune domande interessanti sugli account a cui Twitonomy può aiutarti a rispondere:

- • Quando si sono iscritti e come appare la loro cronologia dei tweet nel tempo?
- • Qual è il numero medio di tweet al giorno?
- • Quale percentuale dei loro tweet viene ritwittata?
- • Quali utenti ritwittano maggiormente?
- • A quali utenti rispondono maggiormente?
- • Quali sono i loro hashtag più utilizzati?

### **INDAGARE NEI DOMINI**

A volte vorrai indagare sulla proprietà di un determinato sito web. Ci sono molti siti che ti possono aiutare a far questo, ma viewDNS.info<sup>17</sup> è uno dei nostri preferiti. Ti consente di fare ricerche di base dei domini e degli indirizzi IP, ma include anche altre ricerche, come gli indirizzi IP storici per un dominio e la ricerca della posizione IP.

Ecco alcuni rapidi suggerimenti per quando consulti i domini:

- • Se stai valutando l'autenticità di un sito, cerca le parti finali di URL sospetti.
- • Se l'iscritto ha pagato per nascondere le informazioni di registrazione di un dominio, cerca le vecchie versioni del sito. A volte, un sito migra e l'iscritto paga per proteggere il nuovo sito, ma dimentica di farlo per quello precedente. Puoi cercare varianti dell'URL come .net o .info, oppure puoi inserire il dominio su Google e vedere se viene fuori qualcosa di correlato. N.B.: in Europa queste informazioni sono protette automaticamente dalla legislazione GDPR.
- • Puoi eseguire ricerche IP inverse per esaminare altri siti che sono ospitati sullo stesso server. Questi siti non sono necessariamente correlati, ma i risultati potrebbero rivelare qualche informazione.

### **STRUMENTI SUI QUALI INVESTIRE**

Molti strumenti che abbiamo usato in precedenza per indagare sugli handle dei social media sono stati chiusi a causa di legittime preoccupazioni in materia di privacy. Tuttavia ci sono ancora alcuni ottimi strumenti disponibili a pagamento sui quali investire, come [Spokeo](https://www.spokeo.com/)18 e [Pipl1](https://pipl.com/)9. Queste directory possono essere d'aiuto soprattutto nel reperire informazioni di contatto.

**CAPITOLO 4**

## La data

Quando è stato acquisito il contenuto? Ogni post sui<br>
indica solo quando è stato caricato il contenuto, non<br>
quando è stato acquisito. Serve una verifica più approfondita social media ha una marca temporale, che, però, indica solo quando è stato caricato il contenuto, non per confermare quando un contenuto sia stato acquisito. Ora che gli smartphone sono così onnipresenti, spesso succede che le persone carichino contenuti proprio appena li acquisiscono, ma non puoi essere certo che sia così anche nel caso che stai analizzando. Gli utenti possono anche prendere il contenuto di altre persone e ripostarlo giorni o anni dopo che è stato caricato per la prima volta. In questo capitolo ti forniremo alcuni suggerimenti per capire meglio come identificare il momento di acquisizione di un contenuto.

### **GUIDA ALLE MARCHE TEMPORALL SUL SOCIAL MEDIA**

Tutte le piattaforme hanno modi diversi per visualizzare date e orari. Di seguito troverai un utile e pratico riferimento.

⊕ as Reddit e 4chan mostrano l'ora e la data nel fuso orario selezionato sul tuo computer o dispositivo, non l'ora locale dell'utente che ha pubblicato il messaggio.

Anche Facebook e Twitter mostrano l'ora e la data nel fuso orario selezionato sul tuo computer o dispositivo, non l'ora locale dell'utente che ha pubblicato il messaggio. Se non hai effettuato l'accesso, visualizzerai la data e l'ora del Pacific Standard Time (PST).

### **DATI EXIF**

Un altro metodo utile per trovare l'ora o la data in cui il contenuto è stato acquisito consiste nell'analizzare i metadati nel file.

Ogni immagine che scattiamo con una fotocamera digitale contiene informazioni aggiuntive nel file di immagine, come ora, data, impostazioni della fotocamera, informazioni sul dispositivo e persino le coordinate, se il dispositivo ha il GPS acceso. Questi sono i dati Exif (Exchangeable image file format).

Un ottimo strumento gratuito per visualizzare i dati Exif di un file è il [Jeffrey's Exif viewer](http://exif.regex.info/exif.cgi)<sup>20</sup>. Basta caricare un file di immagine per vedere le informazioni extra memorizzate. Ma attenzione: quasi tutte le piattaforme di social media rimuovono i dati Exif quando un utente carica un'immagine, quindi avrai bisogno di un file originale per far sì che questo sistema funzioni. Quando verifichi il contenuto di un testimone oculare, per completare questo controllo chiedi all'autore del caricamento di inviarti via email il file di immagine originale.

YouTube mostra la data e l'ora in PST. Utilizzando il plugin di verifica InVID puoi visualizzare l'ora esatta di caricamento in Tempo coordinato universale (UTC).

Instagram mostra la data e l'ora del caricamento in maniera approssimativa, ma se clicchi sui tre puntini (...) in alto a destra, il codice incorporato ti mostrerà l'orario sia in PST che in UTC.

Questo strumento è utile se non sei sicuro delle immagini o dei file che qualcuno ha pubblicato e funziona per tanti tipi diversi di file. È possibile falsificare o alterare i metadati di un file, ma solo i truffatori più sofisticati ci proveranno.

### SUGGERIMENTI E STRUMENTI AVANZATI PER LA **VERIFICA DELLE DATE**

- • Il [plugin di verifica InVID2](https://www.invid-project.eu/tools-and-services/invid-verification-plugin/)1 ti consente di visualizzare i tempi di caricamento dei video social in UTC.
- [SunCalc](https://www.suncalc.org)<sup>22</sup> ti consente di vedere l'angolazione del sole in un giorno specifico e in un luogo specifico, per capire a che ora del giorno è successo quello che viene mostrato in una foto o in un video.
- • [Wolfram Alpha](https://www.wolframalpha.com/)23 è un motore di conoscenza computazionale che, tra le altre cose, consente di controllare il meteo in una data specifica. Scrivi una frase del tipo: "Che tempo faceva a Omaha il 5 novembre 2017" per ottenere il risultato.
- • Ricorda sempre di cercare prima la provenienza. Se stai analizzando dei media visivi, fai una reverse image search per vedere se ci sono versioni più datate del contenuto.

**CAPITOLO 5**

# La posizione

Dove è stato acquisito il contenuto? I post sui social ma questa non è necessariamente la stessa posizione<br>in cui il contenuto è stato acquisito. I geotag possono essere media vengono spesso geotaggati con una posizione, ma questa non è necessariamente la stessa posizione inesatti, il contenuto può essere salvato e quindi caricato altrove e gli utenti di social media a migliaia di km di distanza possono prendere il contenuto di altre persone e pubblicarlo come se fosse loro. Questo capitolo ti aiuterà a verificare dove è stato acquisito il contenuto originale.

### **DOMANDE PRINCIPALI DA PORRE SULLA POSIZIONE**

- • Dove si trova l'account associato al contenuto?
- • Viene inserita la posizione nel contenuto che pubblica?
- • Se è stata identificata una posizione, si può pensare che il proprietario dell'account fosse lì?
- • Ha inserito la posizione anche in altri post?

### **RICERCA DELLA POSIZIONE SULLE PIATTAFORME**

Un tempo era molto facile cercare la posizione all'interno delle piattaforme, ma per via dei problemi crescenti in materia di privacy, molte di queste funzioni sono state rimosse. Ci sono alcuni strumenti di terzi che consentono comunque di effettuare queste ricerche. Ad esempio, lo strumento di ricerca Instagram whopostedwhat<sup>24</sup> cerca i post taggati in una data specifica e in un luogo specifico. Molti di questi strumenti terzi vanno e vengono, quindi è meglio creare il proprio toolbox e restare al passo sulle modifiche e gli aggiornamenti.

### **NON FARTI INGANNARE!**

### **I GEOTAG POSSONO ESSERE INGANNEVOLI**

A volte puoi vedere una posizione geografica legata a un particolare tweet o un post di Facebook, ma queste informazioni possono essere manipolate con facilità. Anche i metadati possono essere manipolati.

### **VERIFICA SEMPRE E INDIPENDENTEMENTE LA POSIZIONE**

Se stai guardando un'immagine o un video, trova la posizione su una mappa o immagine satellitare per un confronto incrociato.

### **A N C H E L E I M M A G I N I D A S A T E L L I T E P O S S O N O E S S E R E IMPERFETTE**

La geolocalizzazione è sempre più difficile quando le immagini del satellite in questione non sono aggiornate. Alcuni eventi che fanno notizia, come fenomeni atmosferici estremi o la guerra, possono cambiare radicalmente il paesaggio in pochi minuti. Questo ha reso difficoltosa la geolocalizzazione di video in paesi come la Siria o dopo gli uragani.

### **ALLENA LE TUE CAPACITÀ DI OSSERVAZIONE**

L'abilità più importante da sviluppare per verificare una posizione è la capacità di osservazione. Ti sorprenderà vedere quello che puoi geolocalizzare se presti attenzione ai dettagli nelle foto e nei video.

Ecco alcune domande per allenare la mente:

• Ci sono caratteristiche geografiche peculiari? Strade principali? Ampi terreni erbosi? Montagne?

- • Ci sono edifici riconoscibili e facili da individuare in immagini da satellite?
- • Fai una ricerca di numeri di telefono, targhe di auto, nomi di aziende e scritte su striscioni e cartelli.
- • Poniti domande sul contesto: nel contenuto ci sono eventi e circostanze che potrebbero apparire negli articoli di giornale?
- • Presta attenzione al clima, al fogliame degli alberi e all'abbigliamento: è coerente con la posizione?

### **FAI UN CONTROLLO INCROCIATO CON LE IMMAGINI DA SATELLITE E LE IMMAGINI DA STREET VIEW**

Ecco alcuni strumenti di cui dovresti essere a conoscenza quando verifichi la posizione in maniera autonoma:

- • Puoi ricercare i nomi dei negozi e guardare le posizioni in modalità satellite su [Google Maps](https://www.google.com/maps)<sup>25</sup>.
- • [Google Earth](https://www.google.co.uk/intl/en_uk/earth/)26 va oltre e ti consente di visualizzare i dati satellitari storici.
- • Se intendi lavorare sulle immagini satellitari, puoi avvalerti di diversi motori di ricerca che forniranno dati risalenti a momenti differenti. Bing<sup>27</sup> e [Yandex](https://yandex.com/maps/)<sup>28</sup> sono altre due opzioni. Yandex fornisce più dati sull'Europa orientale.
- • [Wikimapia](https://wikimapia.org)29 è uno strumento interessante che consente alla community di inserire descrizioni di elementi sulla mappa.

Spesso la geolocalizzazione consiste nell'identificare una serie di caratteristiche diverse in una foto o in un video che ci aiutano a triangolare il luogo in cui sono stati acquisiti.

Il prefisso di un numero di telefono su un cartellone è un buon punto di partenza, ma se unito a un ripetitore per cellulari posizionato su una collina sullo sfondo e un tetto dalla forma e dal colore unici in primo piano, abbiamo una chance sicuramente maggiore di trovare la posizione.

### 5 0 VERIFICA DELLE INFORMAZIONI ONLINE

**CAPITOLO 6**

## La motivazione

### 5 2 VERIFICA DELLE INFORMAZIONI ONLINE

 $\sum_{\tilde{e} \text{ il più breve poich\'e è quasi impossibile verificare}}$  concretamente il motivo per il quale qualcuno abbia<br>acquisito e condiviso un contenuto. Il modo più sicuro per è il più breve poiché è quasi impossibile verificare acquisito e condiviso un contenuto. Il modo più sicuro per saperlo è chiedere direttamente all'autore del contenuto, anche se a volte comunque potresti non arrivare alla verità. Ma comprendere la motivazione, o almeno averne una vaga idea, può essere molto utile per il resto del processo di verifica.

Ecco alcune domande di base da porre sulla motivazione:

- • Per le foto e i video, la persona che ha acquisito il contenuto è stato un testimone oculare accidentale?
- • Il profilo della persona o il suo utilizzo dei social media indicano che si tratti di un attivista o agitatore?
- • Questa persona ha partecipato a un evento per immortalarlo da una particolare prospettiva?
- • Questa persona è associata a un governo, società o ente di ricerca?
- • Questa persona è membro di community online che sostengono o promuovono una specifica causa?

### **PROMEMORIA SUL MANTENERE STANDARD RIGOROSI**

Ricorda che una citazione o una spiegazione pubblicate in rete non hanno la stessa affidabilità di un'intervista diretta con una fonte. Quando sia possibile e sicuro, contatta direttamente la persona che ha acquisito il contenuto.

### **STRUMENTI PREFERITI DA FIRST DRAFT**

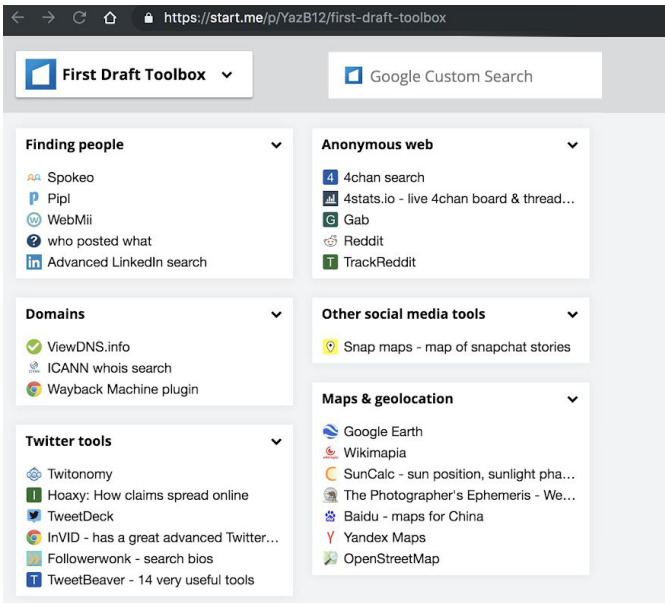

Fig. 4: Il Toolkit di First Draft mostra gli strumenti di verifica che utilizziamo più di frequente. Tratto da bit.ly/FirstDraftToolkit. Consultato in data 9 dicembre 2019. Screenshot dell'autore.

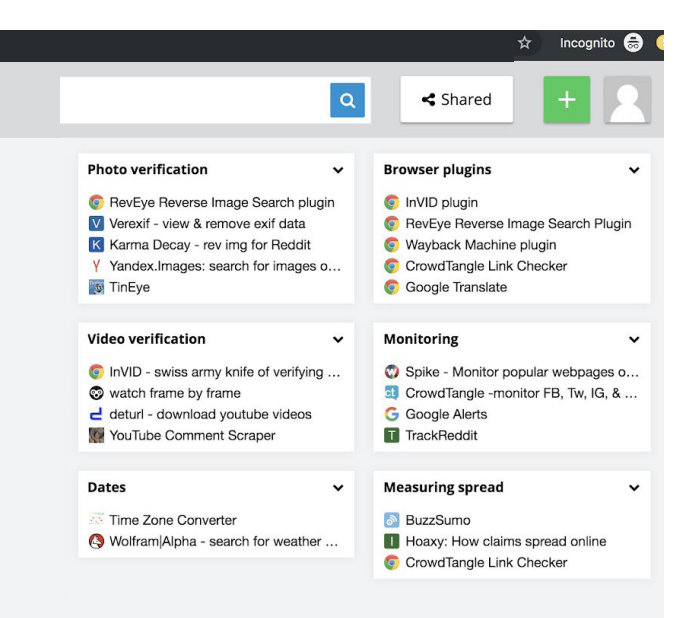

### **NOTE FINALI**

- 1. Kwan, V. (2019) *Guida essenziale per il giornalismo responsabile nell'era del disordine informativo di First Draft*, Londra: First Draft. Tratto da [https://firstdraftnews.org/wp-content/uploads/2019/10/Responsible\\_](https://firstdraftnews.org/wp-content/uploads/2019/10/Responsible_Reporting_Digital_AW-1.pdf) [Reporting\\_Digital\\_AW-1.pdf](https://firstdraftnews.org/wp-content/uploads/2019/10/Responsible_Reporting_Digital_AW-1.pdf)
- 2. Plugin di Wayback Machine per Google Chrome. Consultato in data 9 ottobre 2019. Tratto da [https://chrome.google.com/webstore/detail/](https://chrome.google.com/webstore/detail/wayback-machine/fpnmgdkabkmnadcjpehmlllkndpkmiak) [wayback-machinefpnmgdkabkmnadcjpehmlllkndpkmiak](https://chrome.google.com/webstore/detail/wayback-machine/fpnmgdkabkmnadcjpehmlllkndpkmiak)
- 3. Hunchly. Consultato in data 9 ottobre 2019. Tratto da <https://www.hunch.ly/>
- 4. Dotto, C. & Smith, R. (2019) Guida essenziale alla raccolta di notizie e al monitoraggio dei social web di First Draft. Tratto da https:// firstdraftnews.org/wp-content/uploads/2019/10/Newsgathering\_and Monitoring\_Digital\_AW3.pdf
- 5. Dotto, C., Smith, R. & Wardle, C. (2019) Guida ai gruppi chiusi, app di messaggistica e app online di First Draft. Londra: First Draft. Tratto da https://firstdraftnews.org/wp-content/uploads/2019/11/Messaging\_ Apps\_Digital\_AW-1.pdf
- 6. Toolbox di First Draft disponibile su [Start.me.](https://start.me/start/gb/start-page) Consultato in data 9 ottobre 2019. Tratto da [https://start.me/](https://start.me/p/YazB12/first-draft-toolbox)p/YazB12/first-draft-toolbox
- 7. Ricerca con Google Immagini: Consultato in data 9 ottobre 2019. Tratto da <https://www.google.com/imghp?hl=en>
- 8. Ricerca immagini su Yandex. Consultato in data 9 ottobre 2019. Tratto da <https://yandex.com/images/>
- 9. TinEye. Consultato in data 9 ottobre 2019. Tratto da <https://www.tineye.com/>
- 10. [Plugin di RevEye per Google Chrome. Consultato in data 9 ottobre](https://chrome.google.com/webstore/detail/reveye-reverse-image-sear/keaaclcjhehbbapnphnmpiklalfhelgf?hl=en)  [2019. Tratto da https://chrome.google.com/webstore/detail/reveye](https://chrome.google.com/webstore/detail/reveye-reverse-image-sear/keaaclcjhehbbapnphnmpiklalfhelgf?hl=en)[reverse-image-sear/keaaclcjhehbbapnphnmpiklalfhelgf?hl=en](https://chrome.google.com/webstore/detail/reveye-reverse-image-sear/keaaclcjhehbbapnphnmpiklalfhelgf?hl=en)
- 11. Plugin di RevEye per Firefox. Consultato in data 9 ottobre 2019. Tratto da <https://addons.mozilla.org/en-GB/firefox/addon/reveye-ris/>
- 12. Plugin di verifica InVID. Consultato in data 9 ottobre 2019. Tratto da <https://www.invid-project.eu/tools-and-services/invid-verification-plugin/>
- 13. TrackReddit. Consultato in data 9 ottobre 2019. Tratto da <https://www.trackreddit.com/>
- 14. Ricerca su 4chan. Consultato in data 9 ottobre 2019. Tratto da<http://4chansearch.com>
- 15. Gab. Consultato in data 9 ottobre 2019. Tratto da <http://Gab.ai>
- 16. Hoaxy. Consultato in data 9 ottobre 2019. Tratto da<https://hoaxy.iuni.iu.edu/>
- 17. Bot Sentinel. Consultato in data 9 ottobre 2019. Tratto da<https://botsentinel.com/>
- 18. Twitonomy. Tratto da<https://www.twitonomy.com/> in data 9 ottobre 2019.
- 19. ViewDNS. Consultato in data 9 ottobre 2019. Tratto da [https://](https://viewdns.info/) [viewdns.info/](https://viewdns.info/)
- 20. Spokeo. Consultato in data 9 ottobre 2019. Tratto da<https://www.spokeo.com/>
- 21. Pipl. Consultato in data 9 ottobre 2019. Tratto da<https://pipl.com/>
- 22. Jeffrey's Exif Viewer. Consultato in data 9 ottobre 2019. Tratto da<http://exif.regex.info/exif.cgi>
- 23. Plugin di verifica [InVID. Consultato in data 9 ottobre 2019. Tratto da](https://www.invid-project.eu/tools-and-services/invid-verification-plugin/)  [https://www.invid-project.eu/tools-and-services/](https://www.invid-project.eu/tools-and-services/invid-verification-plugin/) [invid-verification-plugin/](https://www.invid-project.eu/tools-and-services/invid-verification-plugin/)
- 24. SunCalc. Consultato in data 9 ottobre 2019. Tratto da<https://www.suncalc.org>
- 25. WolframAlpha. Consultato in data 9 ottobre 2019. Tratto da<https://www.wolframalpha.com/>
- 26. WhoPostedWhat. Consultato in data 9 ottobre 2019. Tratto da<https://whopostedwhat.com/>
- 27. Google Maps. Consultato in data 9 ottobre 2019. Tratto da<https://www.google.com/maps>
- 28. Google Earth. Consultato in data 9 ottobre 2019. Tratto da [https://www.google.co.uk/intl/en\\_uk/earth/](https://www.google.co.uk/intl/en_uk/earth/)
- 29. Bing Maps. Consultato in data 9 ottobre 2019. Tratto da<https://www.bing.com/maps>
- 30. Yandex Maps. Consultato in data 9 ottobre 2019. Tratto da<https://yandex.com/maps/>
- 31. Wikimapia. Consultato in data 9 ottobre 2019. Tratto da<https://wikimapia.org>

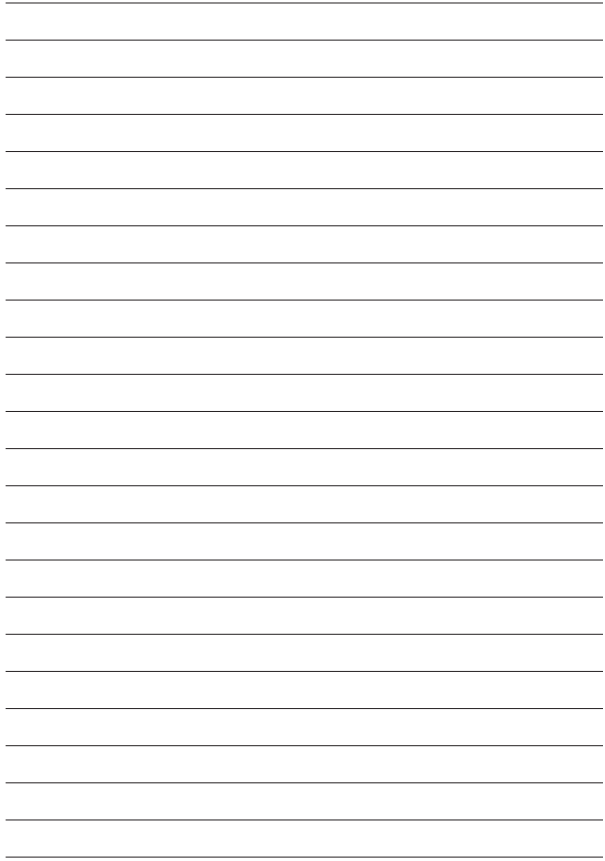

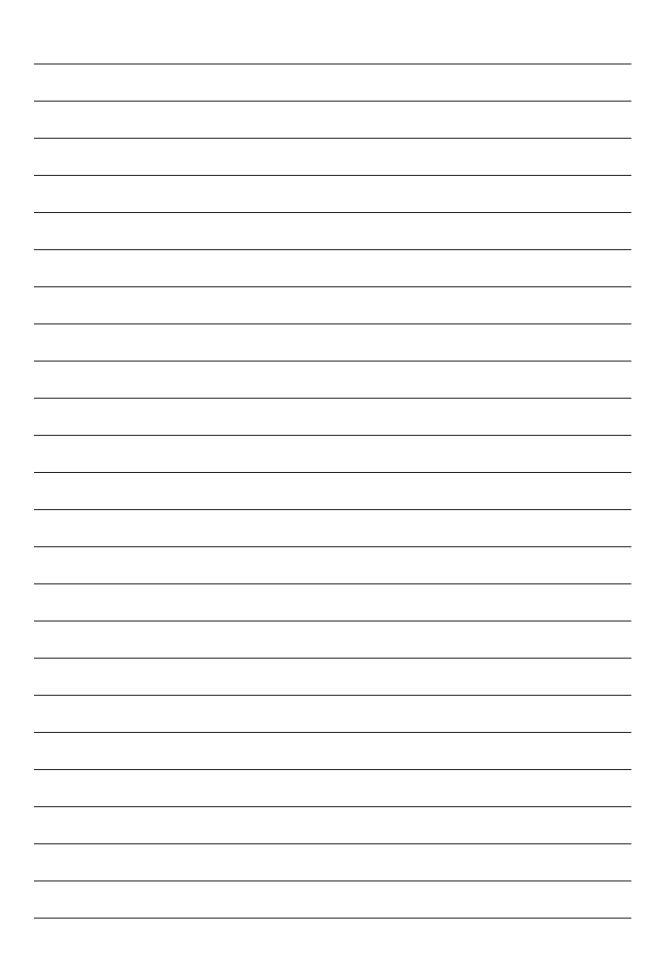

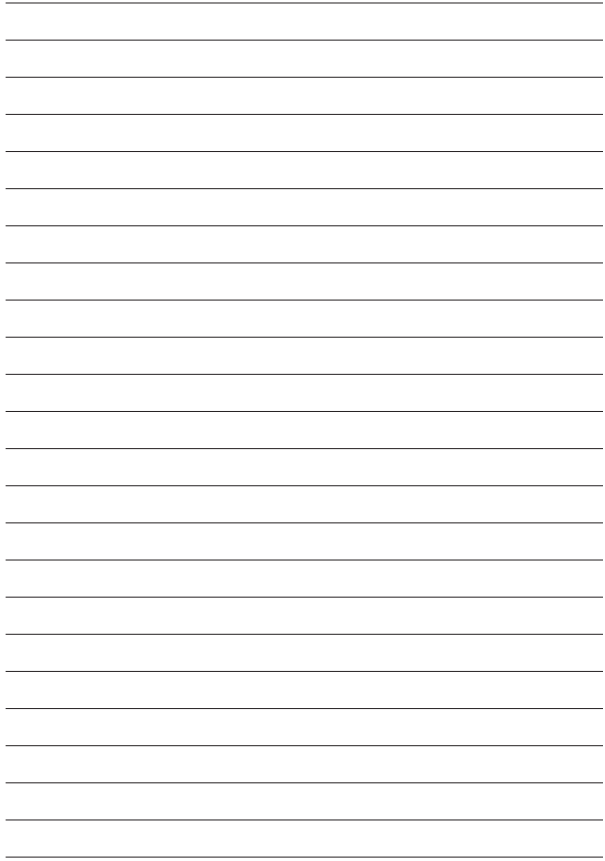

6 1

### **INFORMAZIONI SU FIRST DRAFT**

First Draft è un'organizzazione globale, senza scopo di lucro, non di parte, che esiste per aiutare coloro che sono in prima linea nel giornalismo. Forniamo una guida pratica e un training che vengono aggiornati attraverso una ricerca continua. Competenze, strumenti e consigli vengono continuamente testati e rivisti con l'aiuto di partner in tutto il mondo.

## **FIRSTDRAFT**

Supportato da

**Google News Initiative** 

@firstdraftnews

Per saperne di più, visita firstdraftnews.org/resources